# VIP Agent Support Tutorial

# Contact Information

Our Phone Number &

Website – https://vipagentsupport.com

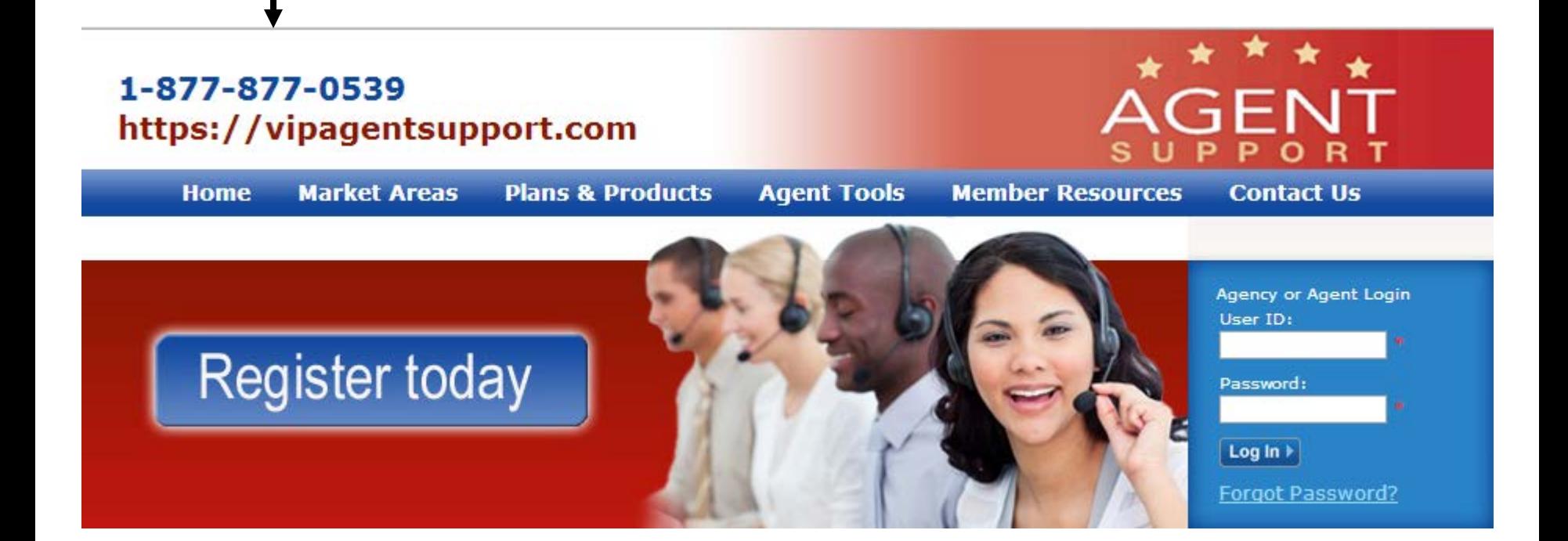

# The VIP Agent Portal Home Page allows easy access to information without having to log in.

#### **MARKET AREAS**

Founded and managed by physicians who care about developing better Medicare Advantage programs, along with key management staff, we have long standing experience in organizing, managing and providing medical care services under governmental programs.

Offering Medicare Advantage programs in Florida, North Carolina, South Carolina, and New York.

#### **PLANS & PRODUCTS**

#### **FLORTDA**

- Freedom Health, Inc.
- Optimum HealthCare Inc.

#### SOUTH CAROLINA

- America's 1st Choice Health Plan, Inc.
- America's 1st Choice of South Carolina, Inc.

## **New York**

- Easy Choice Health Plan of New York

# Register Today D

# **Ouick Links**

- > Market Areas
- > Plans & Products
- **Agent Tools**
- > Member Resources
- Contact Us

#### **AGENT TOOLS**

VIP Agent Services is our commitment to providing you the support you need! We are accessible by phone, email, or agent portal communication.

Certify and get access to your commission reports, plan announcements, send on-line inquiries or order supplies on-line and have them shipped direct to vou!

#### **MEMBER RESOURCES**

These are just a few of the resources available to our members:

- 6 local walk-in Concierge offices
- Freedom and Optimum Health Care Assistance Program
- Online Resources for printing ID cards, order OTC and diabetic supplies.
- Special Care Programs designed for specific needs
- Member Newsletters

#### **Market Areas Plans & Products Agent Tools Member Reso Home**

# **MARKET AREAS**

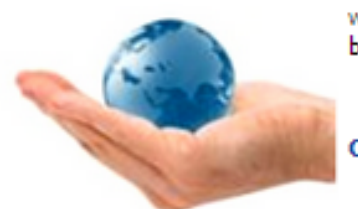

Whether you call a local concierge office or the Agent Services line, we strive to provide the most value in benefit design along with the best customer service for our agents and brokers.

Click on the link to locate a sales office near you.........

#### **FREEDOM HEALTH**

## **OPTIMUM HEALTHCARE**

Hillsborough/Pinellas/Polk Hernando/Pasco Sarasota/Manatee Orange/Osceola/Seminole Marion/Lake/Sumter/Volusia Indian River/St. Lucie/Martin

Hillsborough/Pinellas Hernando/Pasco

Inside the Market Areas page you will find a link to each of our markets with additional information.

# **America's 1st Choice of South Carolina**

"Click Here to View Market Area"

# **AMERICA'S 1ST CHOICE HEALTH PLAN**

## **EASY CHOICE HEALTH PLAN OF NEW YORK**

"Click Here to View Market Area"

"Click Here to View Market Area"

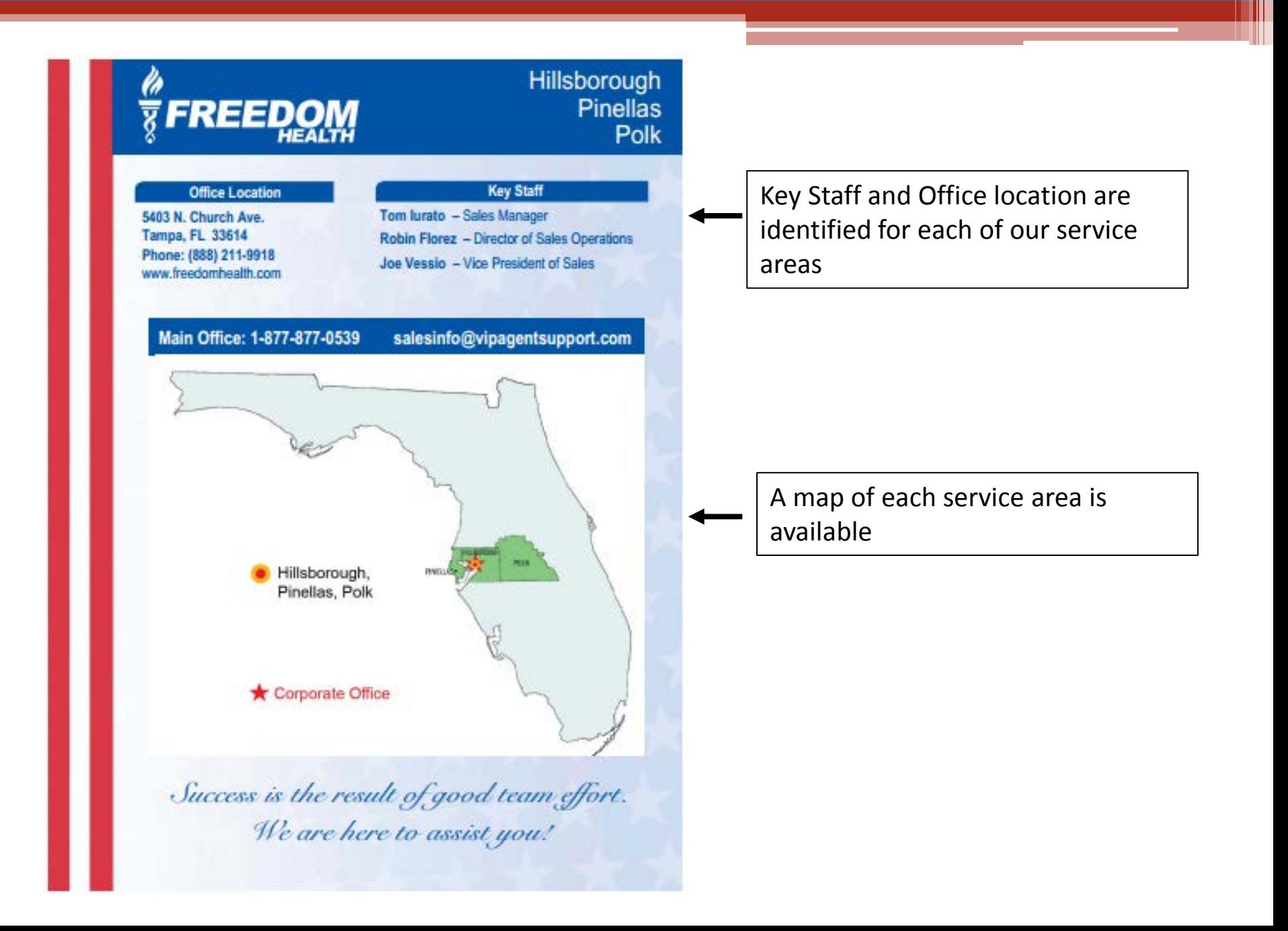

**Home** 

**Market Areas** 

**Plans & Products** 

**Agent Tools Member Resources** 

# **2015 PLANS & PRODUCTS**

# **Freedom Health**

https://tools.globalmedicareapps.com/PlanSearch/ PlanSearch.aspx?payer\_id=FRH

# **America's 1st Choice Health Plans**

https://tools.globalmedicareapps.com/PlanSearch/ PlanSearch.aspx?payer\_id=AFS

# **Easy Choice of New York**

https://tools.globalmedicareapps.com/PlanSearch/ PlanSearch.aspx?payer\_id=ECN

# **Optimum Health Care**

https://tools.globalmedicareapps.com/PlanSearch/ PlanSearch.aspx?payer\_id=OPT

# America's 1st Choice of South Carolina, Inc.

https://tools.globalmedicareapps.com/PlanSearch/ PlanSearch.aspx?payer\_id=AFS

**Inside our Plans & Products** page you will find a link to the **Corporate website of each Plan** that will take you to the Search **Tool for Plan Products.** 

**Home Market Areas** 

# **AGENT TOOLS**

#### **PROVIDER SEARCH**

Freedom Health

Optimum HealthCare

America's 1st Choice of South Carolina

America's 1st Choice Health Plans

Easy Choice Health Plans of New York

#### **PHARMACY FINDER**

Freedom Health

Optimum HealthCare

America's 1st Choice of South Carolina

America's 1st Choice Health Plans

Easy Choice Health Plans of New York

#### **AGENT TOOLS**

- Agent Service staffed 8am-8pm M-F & 8:30am 5pm during **AEP**
- Online Inquiries submit and receive commission, member or general inquiries securely
- . View & Print Commission Reports Posted every Friday at 5  $n<sub>m</sub>$

#### **DRUG FINDER**

Freedom Health

**Plans & Products** 

Optimum HealthCare

America's 1st Choice of South Carolina

**Agent Tools** 

**Member Re** 

America's 1st Choice Health Plans

Easy Choice Health Plans of New York

#### **TRAINING & CERTIFICATION**

If you have questions about online certification, our supplemental trainings for AEP, SEP or failed certification, or need assistance with the VIP portal, please feel free to contact us at 1-877-877-0539.

The Agent Tools page contains many helpful links to our corporate websites as well as helpful information that is available to agents in the **VIP Agent Portal** 

**Plans & Products Home Market Areas** 

**Agent Tools Member Resources** 

**Contact Us** 

# **MEMBER RESOURCES**

From your client's first contact during enrollment to getting care when they need it most, we are there every step of the way. We focus on preventive care so our members can focus on the fun things in life! In addition to great benefits, here are some additional member resources.

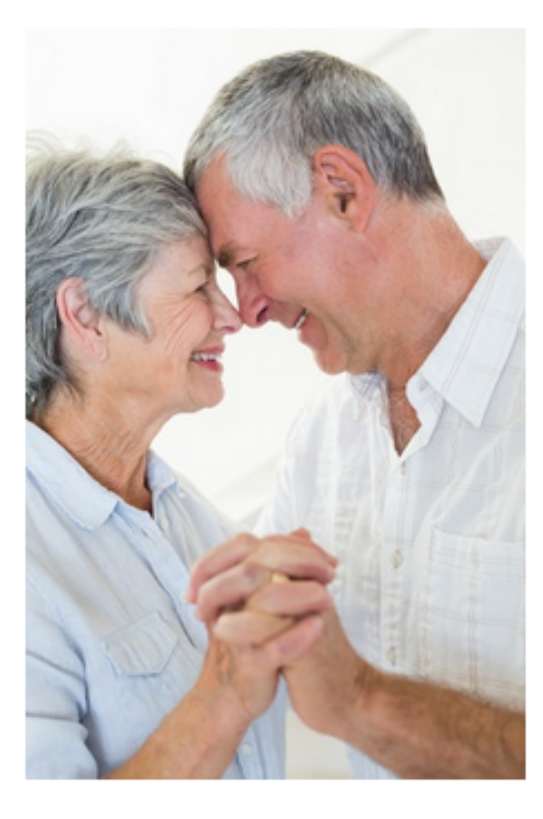

## **LOCAL MEMBER CONCIERGE OFFICES**

Learn about all our Member resources.

We have 6 Concierge Offices located Statewide for easy access so out Members can talk to one of our friendly, helpful and knowledgeable staff members about any issue that concerns them and receive World Class Customer Service. That's our promise!

#### **On-Line Resources**

From our corporate website members can print ID cards, order OTC and diabetic supplies.

## Freedom And Optimum Health Care Assistance Program

You may be eligible for EXTRA HELP from State and Federal programs designed to assist you with premiums, copays, coinsurance and more. Many times beneficiaries don't take action qualifying for available help because of cumbersome processes or they simply aren't aware there is assistance available. As a member of our plan, we can submit the applications for you.

## **MEMBER NEWSLETTERS**

Our quarterly newsletters provide health education and every day tips for living life to the fullest! And of course, a little dose of just plain fun!

## **Special Care Programs**

Some of our plans offer special care programs designed for specific needs. The Plan's Disease Management Programs provide support for members with chronic conditions such as Diabetes or Heart Disease. The program is voluntary. Members who participate find the program helpful in better managing their condition and plan of care.

You can reach Agent Services several different ways. By phone, email or log in and use VIP Answers Online!

\*Please note all Member information must be sent via VIP Answers Online for HIPPA Compliance.

**Market Areas Plans & Products Agent Tools Home Member Resources Contact Us CONTACT US** 

At VIP Agent Support we're committed to providing World Class Service. We have a dedicated Agent Services Team should you have questions about our plans & products, or member concerns & resources..

# **CONTACT INFORMATION**

Call Agent Services at 1-877-877-0539

8am - 8pm Mon-Fri, or 8.30am - 5pm Sat & Sun during AEP

## **EMAIL COMMUNICATION**

If you are interested in learning about independent agent opportunities, you can click here to contact us - salesinfo@vipagentsupport.com

If you are currently appointed with us, please use our secure messaging feature on your VIP Agent homepage to send inquiries containing protected health information (PHI).

#### **CORPORATE OFFICE**

Vip Agent Support 5403 N. Church Avenue Tampa, FL 33614

# **TO REGISTER:**

**You will need the 3 digit Agency ID provided to you by your contracted TMO. Click the "Register Today" button.**

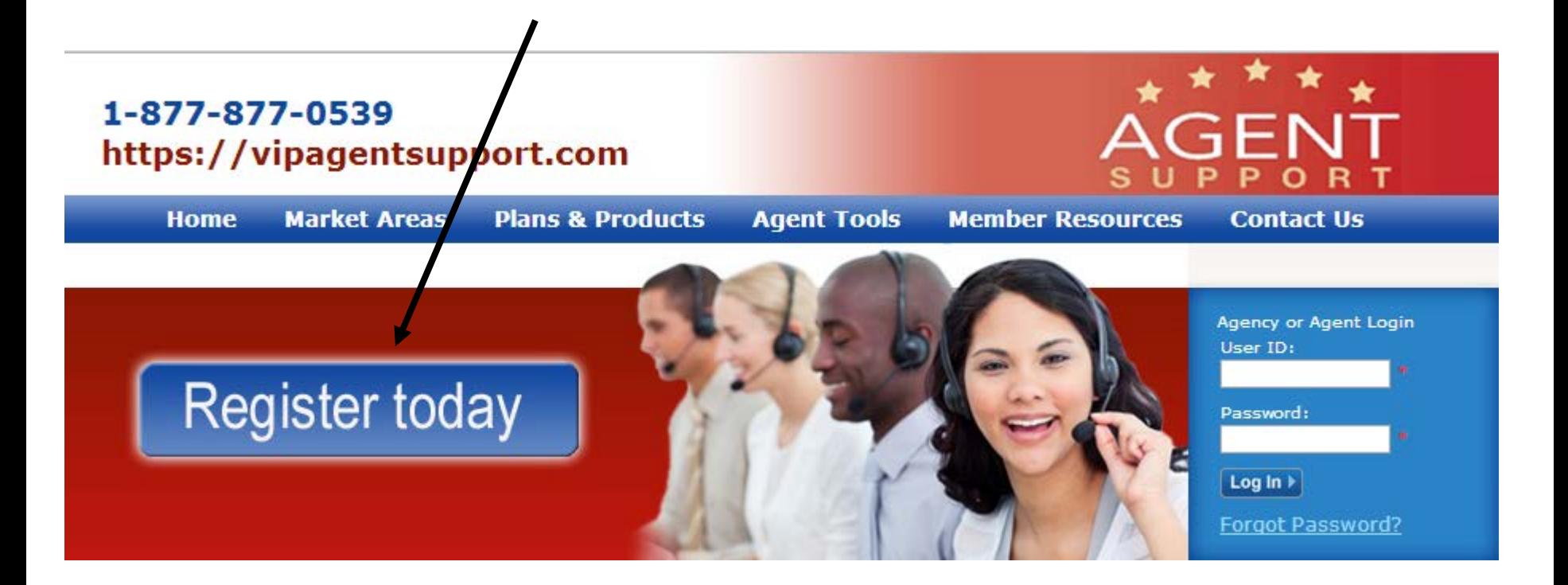

# Enter the 3 digit Agency ID provided by your agency and then click to select the certifications available to your agency.

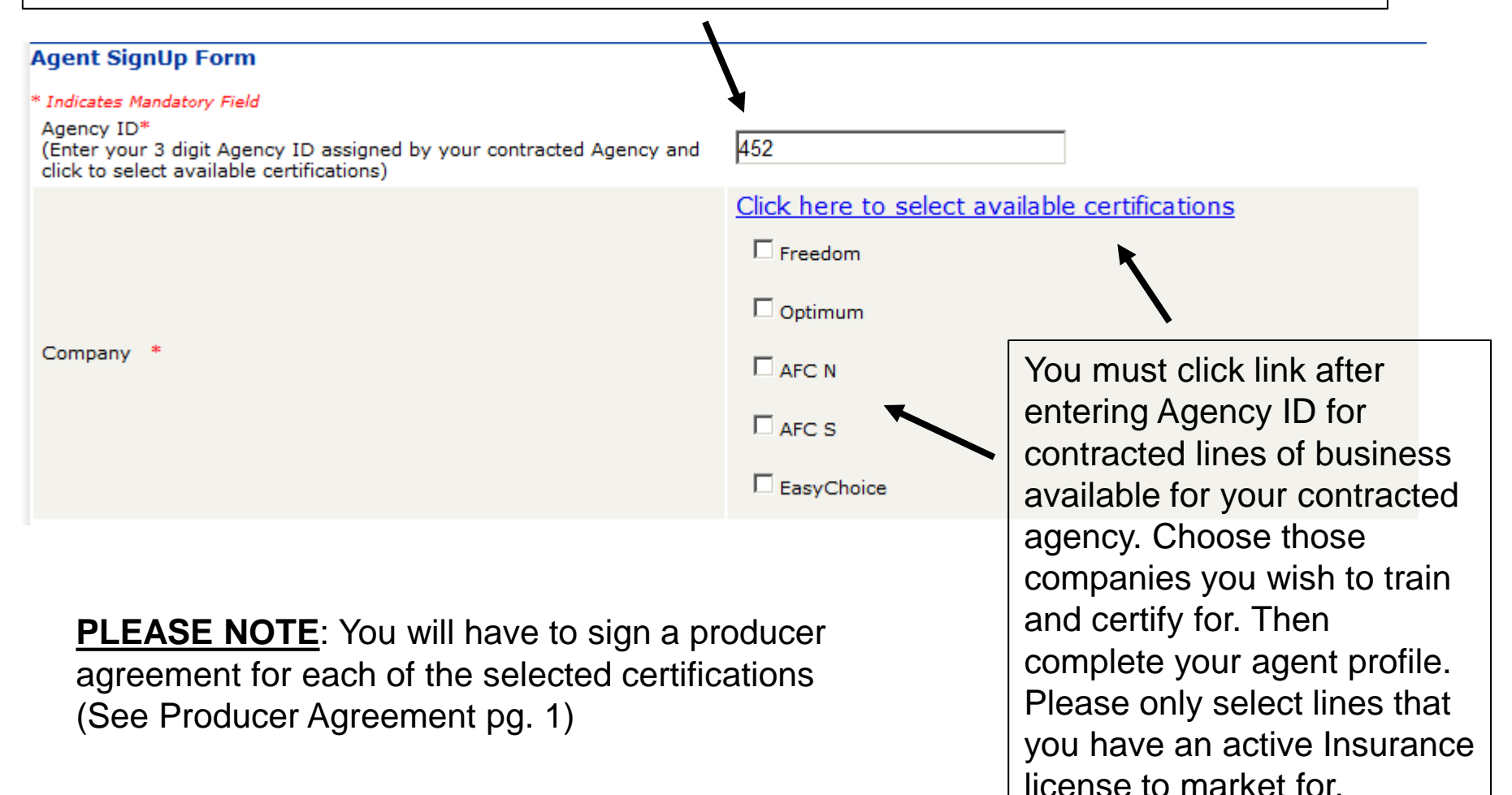

# **All Fields with a Red \* are a required field**

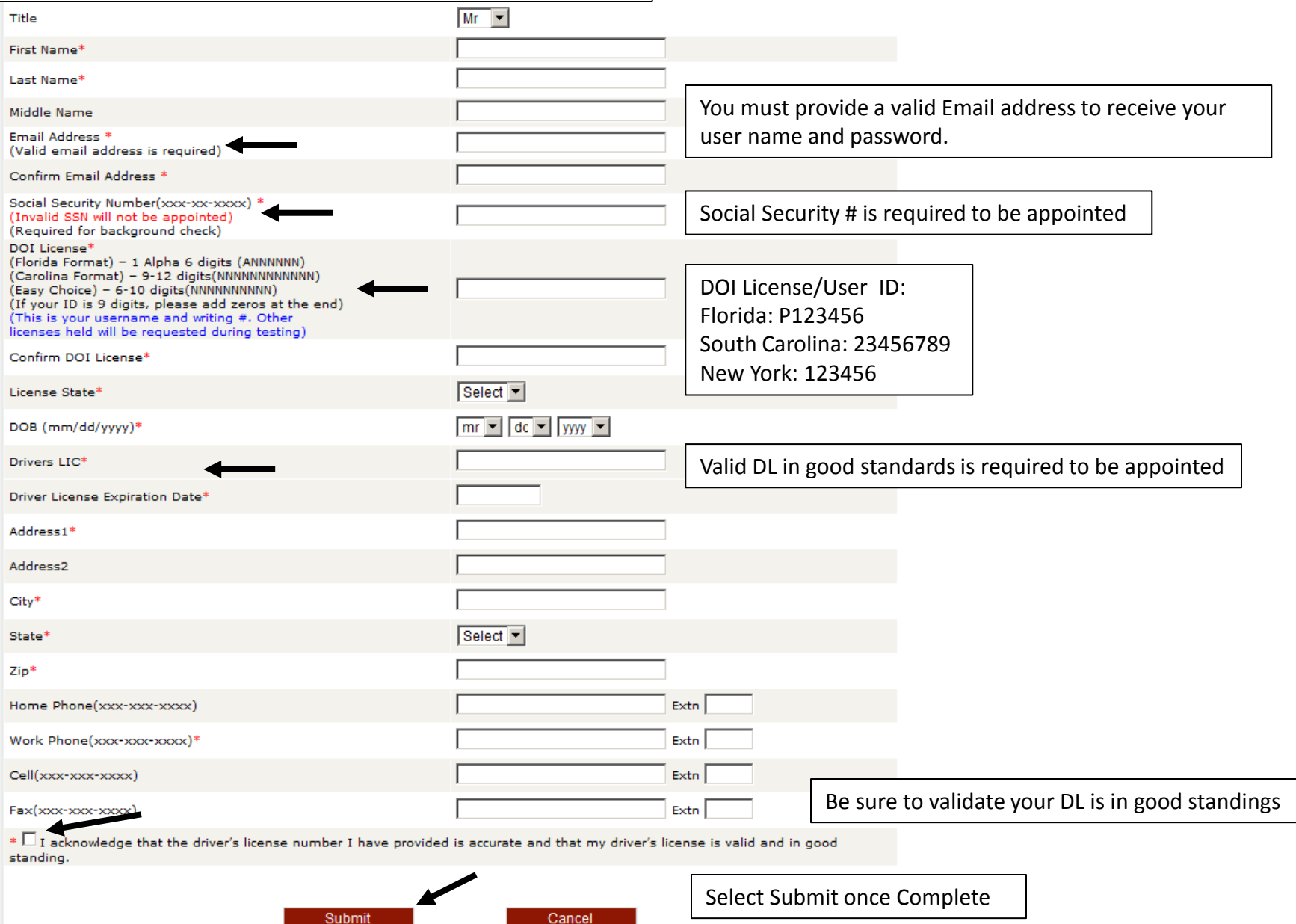

# 1-877-877-0539 https://vipagentsupport.com **Market Areas Plans & Products Agent Tools Member Resources Home Contact Us** Agent CHRISSY TEST created successfully Your User Name and Password was sent to your email address, You may retrieve and Log in

**Once you click submit, you will receive a message stating that your profile was created successfully. If you click on the link you will be directed back to the User Home Page to log-in with the password emailed to the email address provided.**

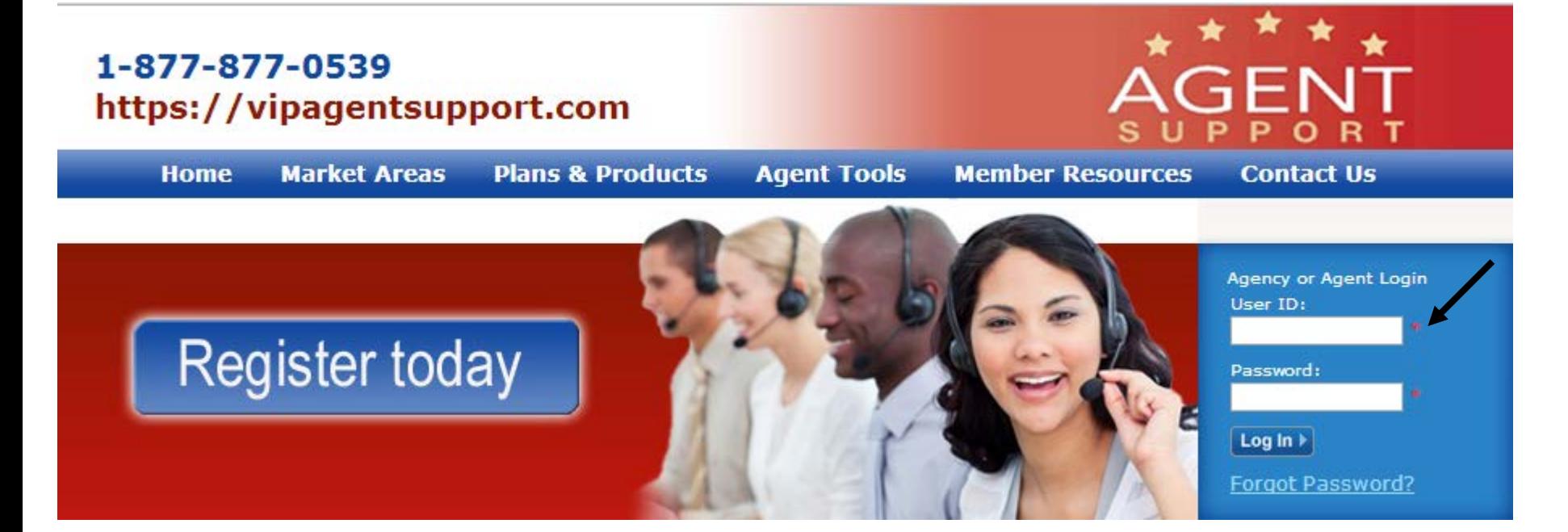

# Agent CHRISTINA STAHL created successfully

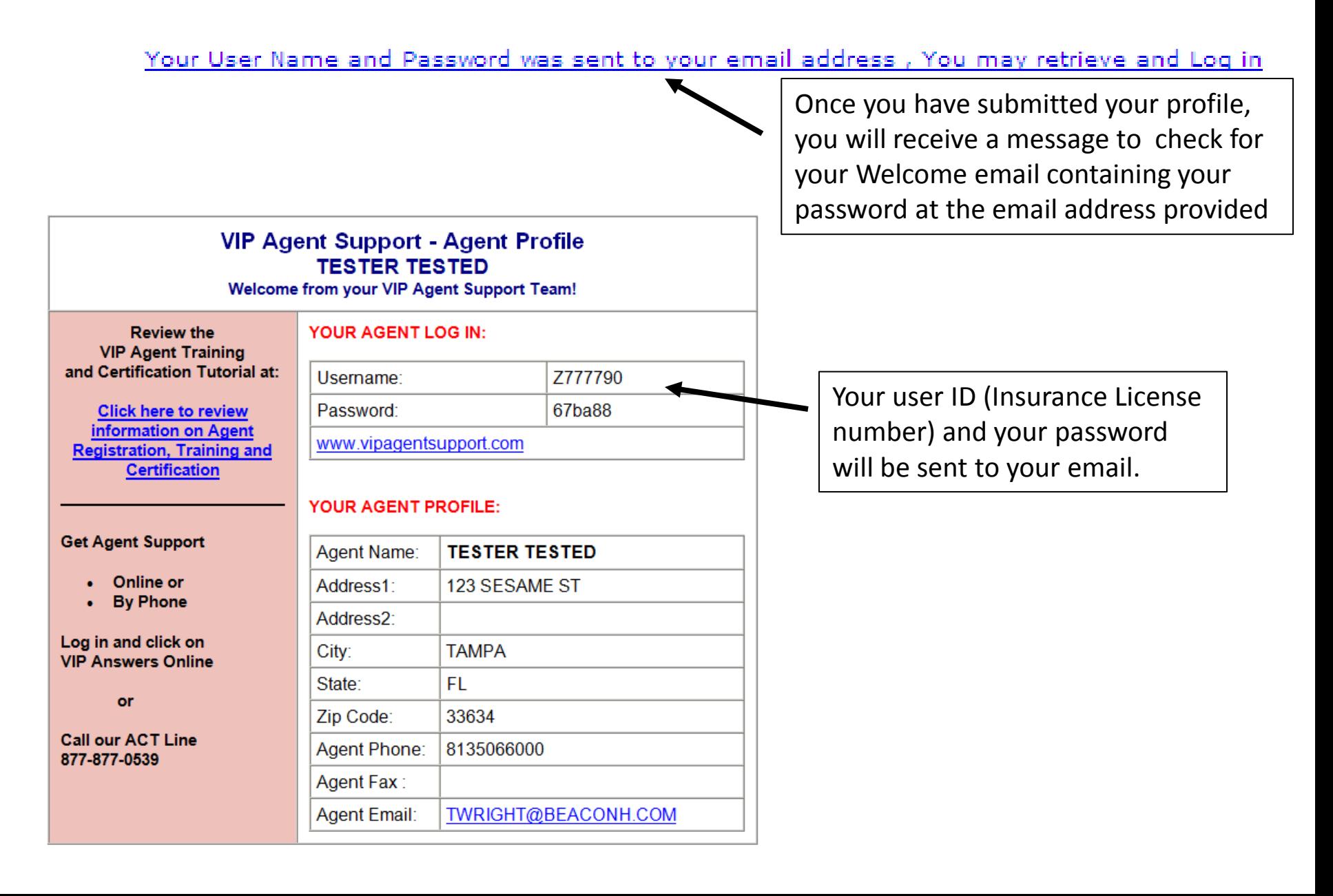

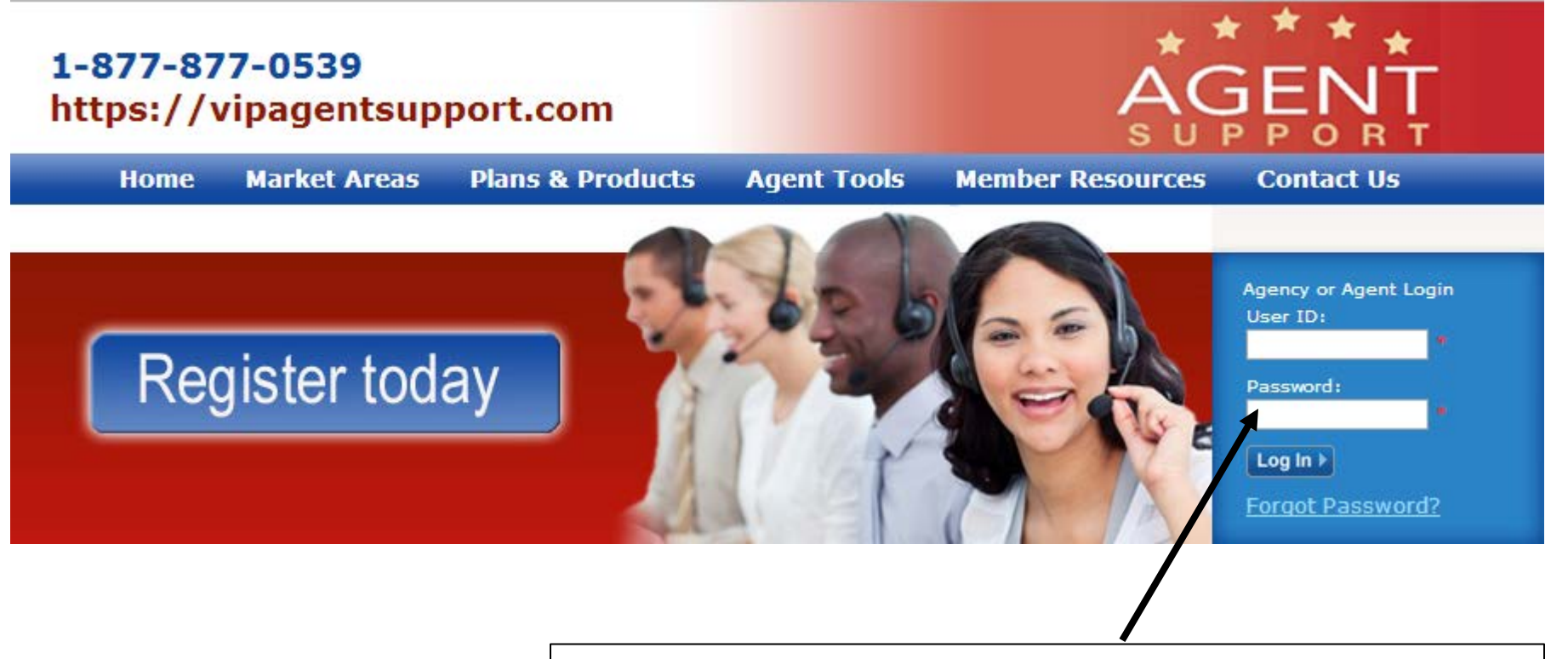

Log in using the user ID and password received via email

Welcome: C123456!! You are Logged in as: Agent

# **Ouick Links**

# Home

# **Agency**

# **Agent**

Join Agency

View/Edit Profile

Complete / Print producer agreement

Complete / Update payment options

Complete / Update W9

# **Certification**

**Take Test** 

Select to allow **Appointment with State DOI** 

8000001301 OLIVI

Change Password **Compliance Documents** 

**Complete the Professional** Profile. For any "Yes" answers in this section, you are required to provide an explanation in the text box provided.

# **Pre-Test Compliance Attestation**

The following Pre-Test Compliance Attestation contains 3 sections. At the end of all 3 sections, you will be asked to attest that you have read, understand and agree to comply with each of the requirements. Your digital signature will be taken.

- 1. Professional Profile & Compliance History Questionnaire
- 2. Sales Representative Commitment to Compliance
- 3. Medicare Managed Care Guidelines CH 3

# **Professional Profile & Compliance History Questionnaire**

# **PROFESSIONAL PROFILE**

 $* \square$  I give the Company permission to appoint me for health lines with the State DOI

answer the following questions. For any "YES" answers, please provide an explanation box to the RIGHT.

e you ever been convicted of or pleaded nolo endere (no contest) to: Fraud, embezzlement, ry, false statements, counterfeiting, tion, or any other act involving propriation of funds?

 $\circ$ O Yes No

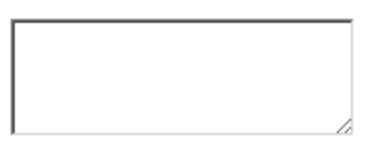

 $*$ I certify the foregoing answers, including explanations, are true and correct to the best of my knowledge and belief.

O Disagree

DISCLOSURE OF THE USE OF CONSUMER BEPORTS: As part of its agreement process and from

Don't forget to select agree. Your name will be inserted for Digital Signature. You will need to add your DOI license number and click Submit.

ment and/or contracting, The Company reserves the right to its agents and prospective agents in connection with their is may include personal interviews with sources such as your and/or former employers. Consumer reports and investigatory information about any of the following: your character, general eristics, mode of living, education, past employment, credit als or your driving or criminal record. If we request an equired by Fair Credit Reporting Act to notify you within three ested and if you make a written request, we are obligated to the nature and scope of the investigation requested.

 $\circ$  Agree

authorize the Company to request and

obtain one or more consumer reports and/or investigative consumer reports about me for my employment and/or contracting purposes:

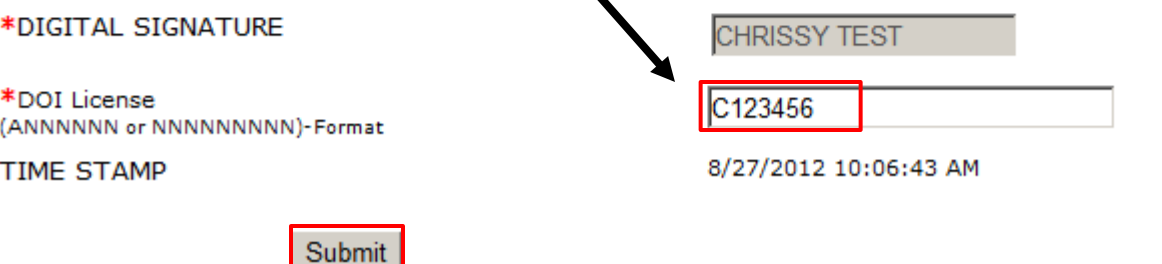

Completing the Commitment to Compliance agreement; read each of the statements and select "I agree" when complete.

# **Sales Representative Commitment to Compliance**

The Centers for Medicare and Medicaid Services (CMS) and The Plan have a zero tolerance for non-compliance. As a company, we are committed to excellence in the way we conduct our business practices. Our company's continued growth and leadership depend upon the integrity of all the individuals who represent us. Each Medicare Sales Representative who represents our company and products subscribes to this Commitment of Compliance as an expression of their commitment to fair and honest marketing practices. In addition, Brokers/Agents will conduct all coordinated marketing in accordance with all applicable Part D laws, CMS policies, including CMS marketing guidelines and all Federal health care laws (including civil monetary penalty laws). Brokers/Agents understand that they will not engage in any of the following prohibited marketing activities as stated in the Medicare Marketing Guidelines, or any other prohibited marketing activities as published by CMS and summarized below. In this document, "client" means a person who may enroll in a benefit plan and "enrollee" means someone who has enrolled in such a plan. "The Plan" means the health pla I represent.

\* I have read and agree to comply with the Sales Representative Commitment to Compliance.

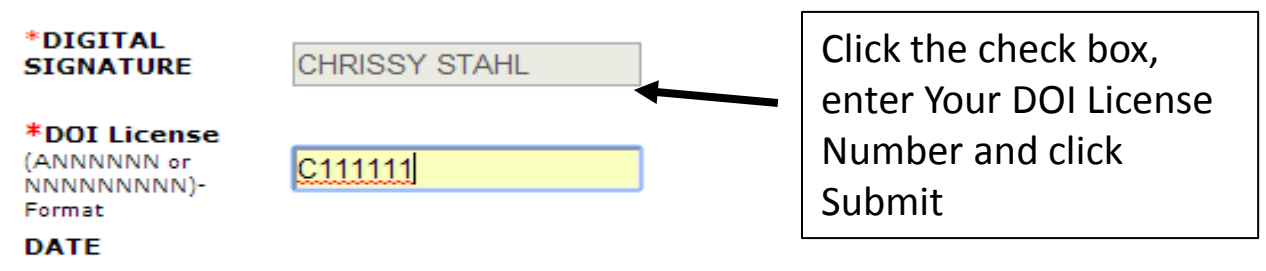

8/20/2014 11:36:00 AM

Submit

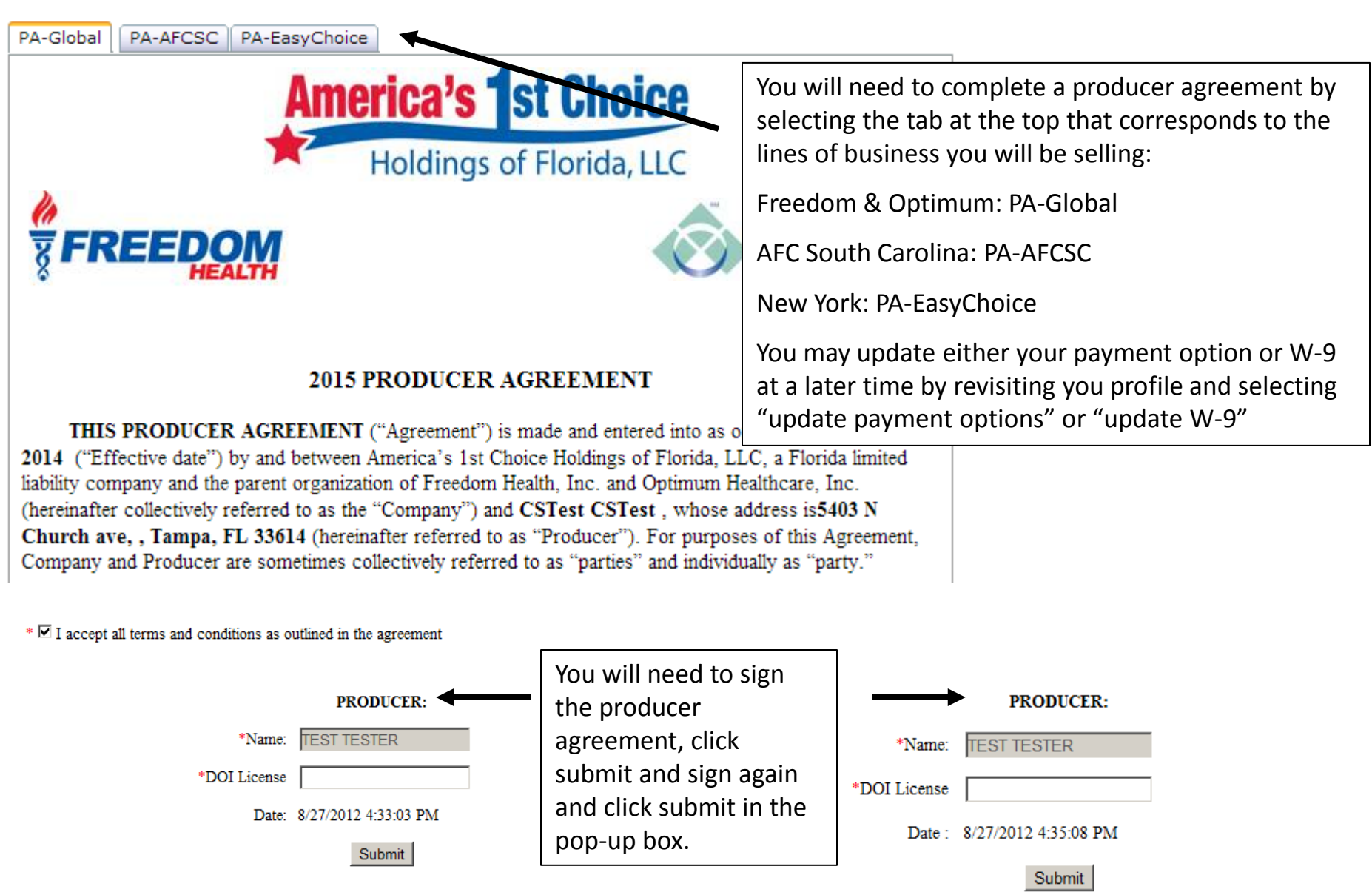

# **Payment Options**

 $\blacksquare$ 

Electronic Funds Transfer (EFT): You must enter all correct account information and agree to the terms and conditions for EFT, then click the submit button to process.

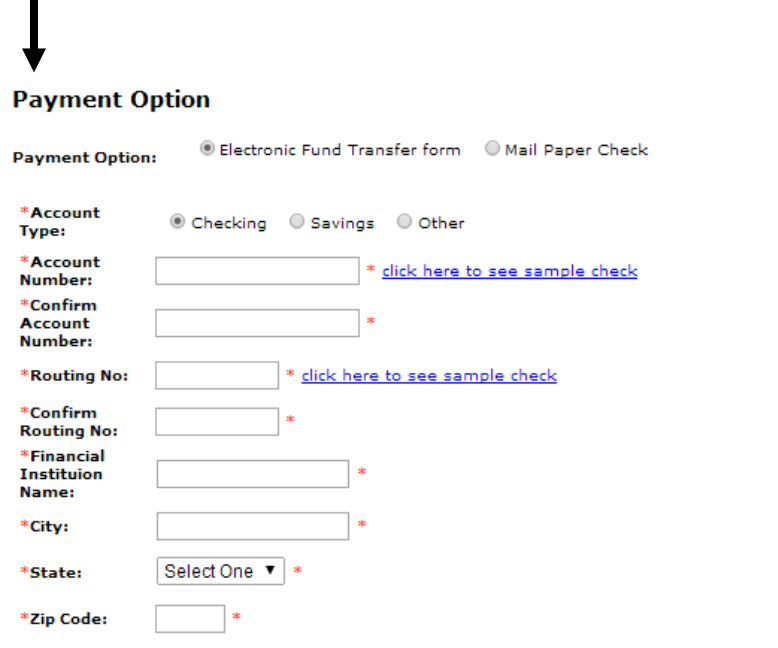

Important Notice: It is the applicant's responsibility to ensure that the information provided on this form is complete and accurate. America's Health Management Services will not be responsible and shall be held harmless for errors made in EFT payments that are a result of inaccurate or incomplete information provided on this form. In no event and under no circumstances will America's Health management Services' liability exceeds the amount of the EFT payments in question.

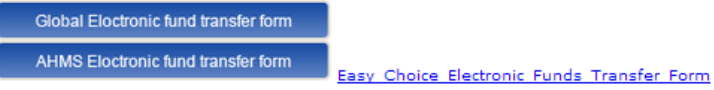

\* I agree with terms and condition for EFT fund transfer for my commission

Mail Paper Check: You must provide name and address information

# **Payment Option**

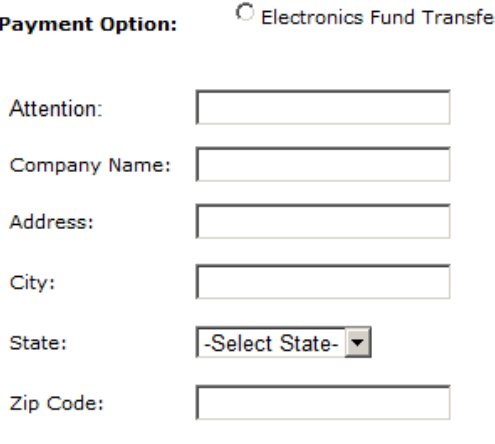

**Submit** 

Mail Paper Check

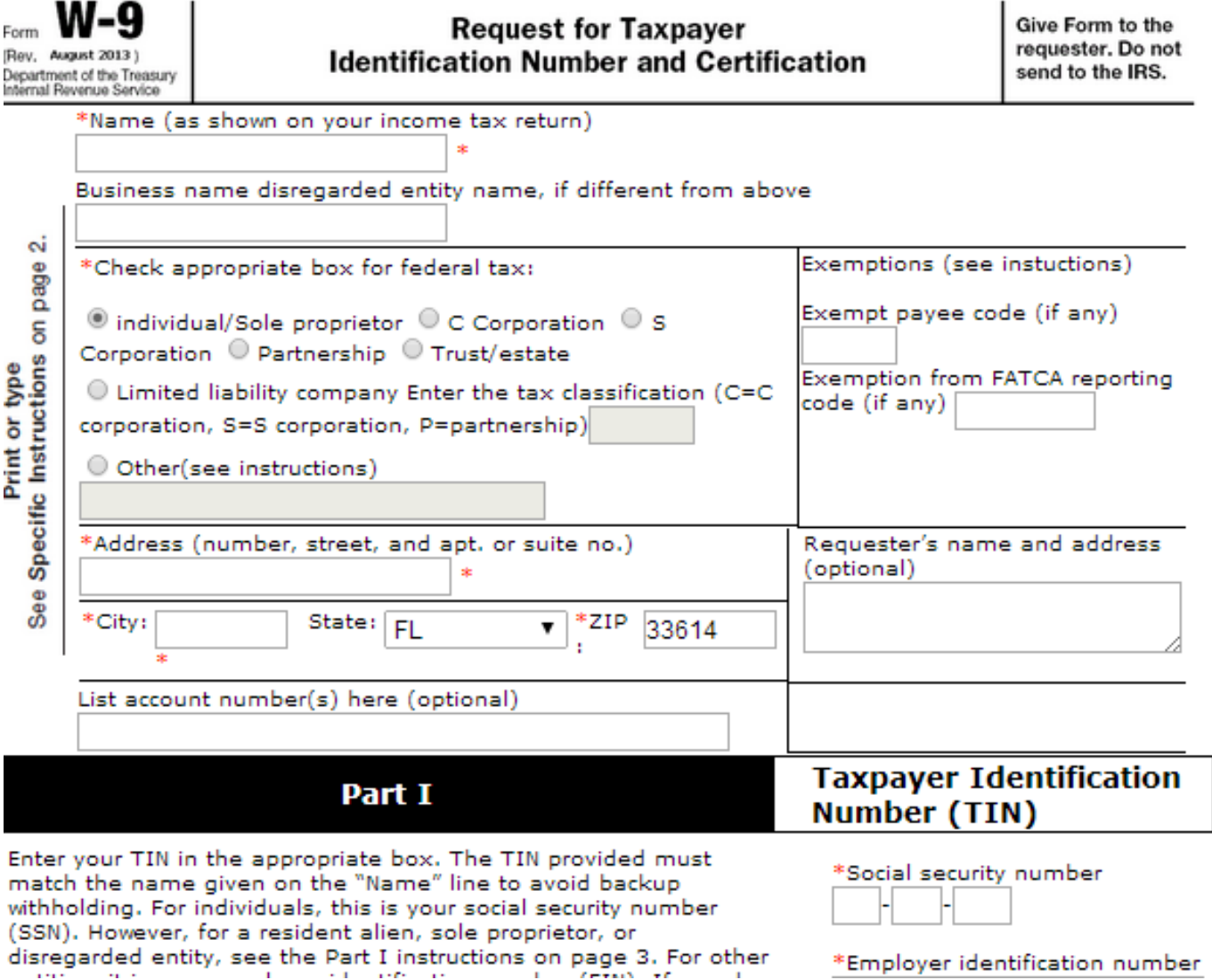

تسوير

**You must complete an updated W9 form, all fields with a Red \* must be completed to continue.**

# **Certification**

You have 60 minutes to complete individual tests before system times out **Testing Attempts** 2 failures in same day =lock out to study for 24 hours 3rd failure=one to one coaching You are ready to go to the training &

4th failure=may not market for season

testing section, select the company you STEP 1: Select certification year from the list hele Defaults to 2015 wish to certify for. You will be presented Certification Year 2015 ▼ the Medicare General and that Plan specific training & testing information. STEP 2: Select a company from the list below When you are finished, you will be able to Company Optimum then select the additional plan specific certification you wish. STEP 3: Enter DOI License\*

(ANNNNNN or NNNNNNNNN)-Format

Confirm DOI License\*

# STEP 4:

 $\bigcirc$  I have taken AHIP and received Certification for the General Medicare Test and only need to take Plan Specific Training & Tests.

I would like to take Plan Specific Tests for the Certification Year & company selected above

Submit

You can opt out of the Medicare General with an AHIP Certificate.

Click Submit once you are ready for testing

# **Uploading an AHIP Certificate**

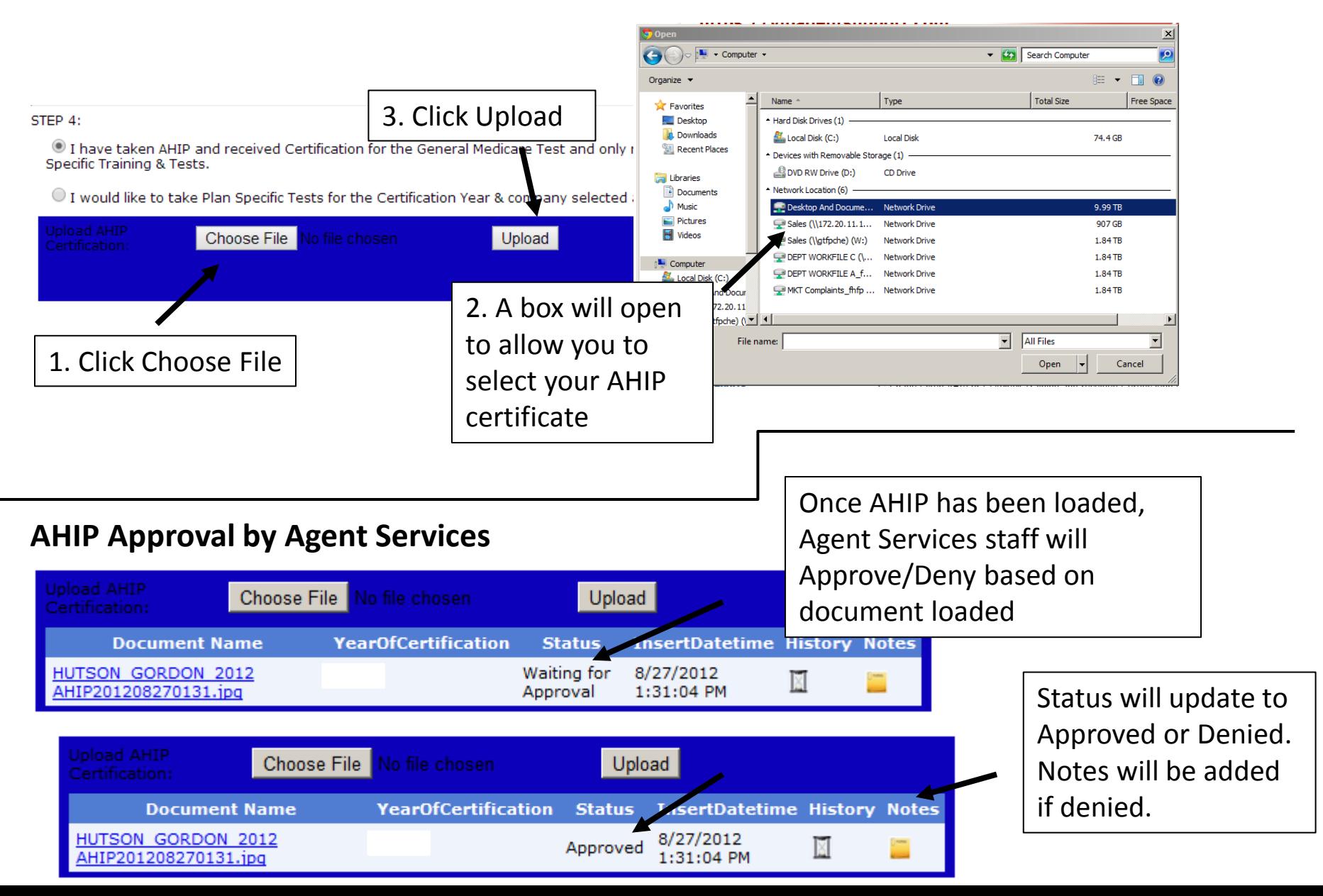

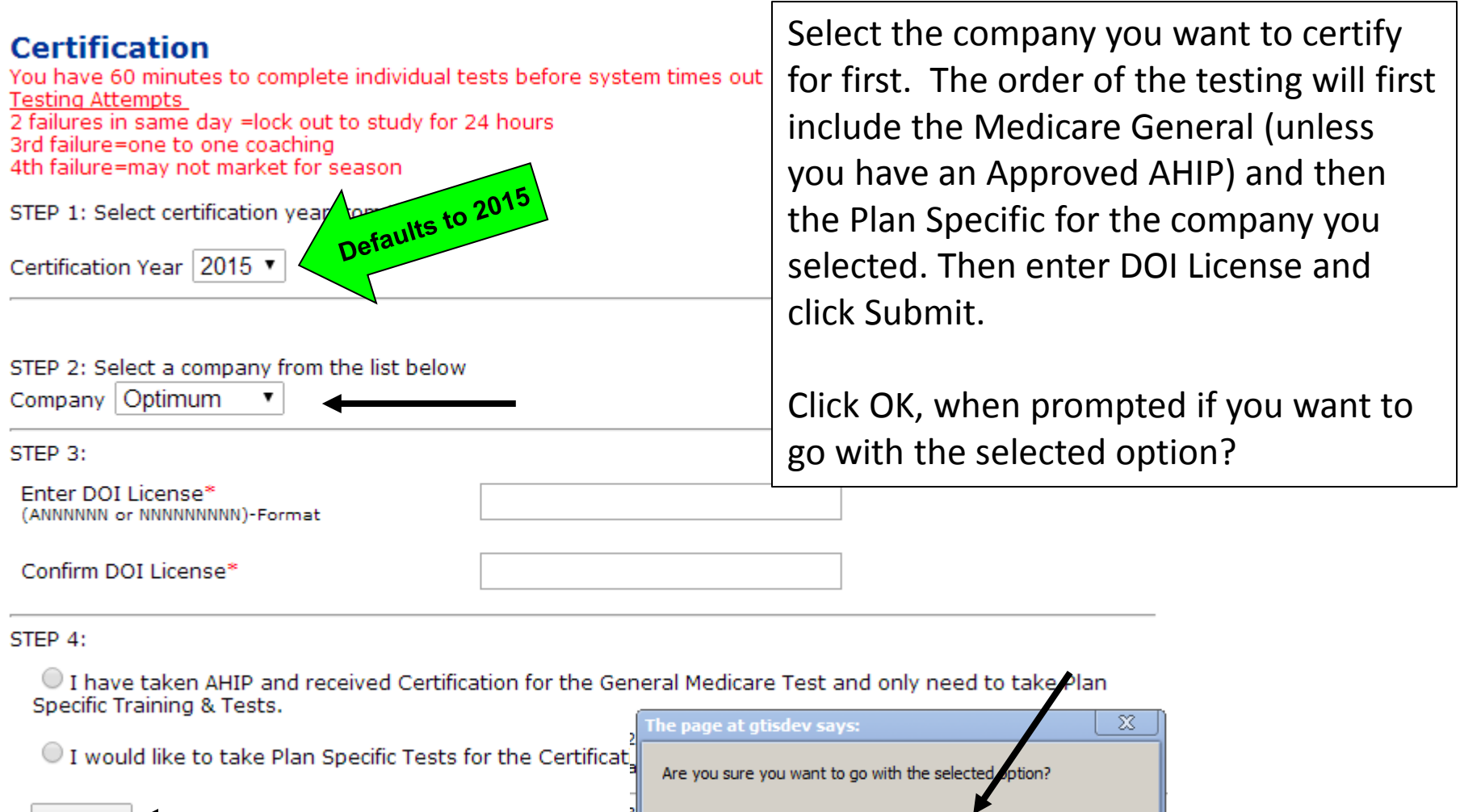

 $\overline{\alpha}$ 

Cancel

Submit

# **Medicare General Testing**

# Medicare General Test Training Information - Please review the **attachments**

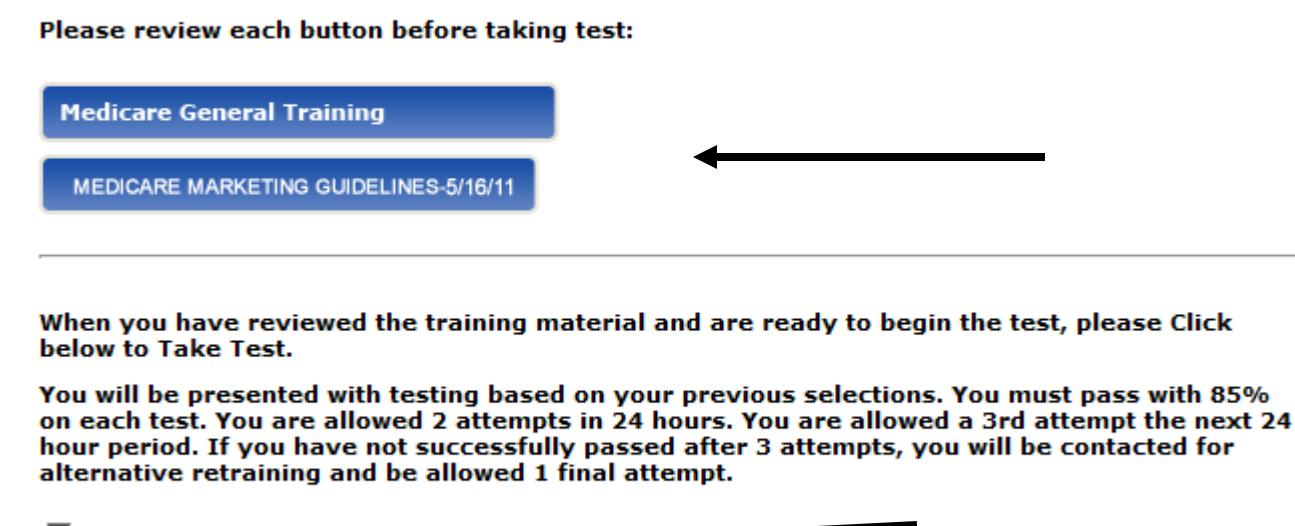

 $\Box$  I have reviewed all the training Materials.

**Ready to Take Test** 

Click on Every link to download or view the training material.

When you are done reviewing the training material, select that you have reviewed and click "Ready to Take Test".

# **Medicare General Testing, cont.**

**General Certification Test** 

**Section 1** 

Agents/Brokers must be tested annually on Medicare rules and regulations and plan specific products. T or F?

 $O$  TRUE

 $\circ$  FALSE

When enrolling a prospective member on a Medicare Advantage plan, a beneficiary might also have health and/or prescription drug coverage from a former or current employer or union that could affect their choices. T or F?

 $C$  TRUE

 $O$  FALSE

According to CMS Guidelines, a plan sponsor's Agent appointment guidelines should be in accordance with which regulatory body?

C The State's appointment laws.

C the Federal gov't's appointment laws.

C The Plan's appointment policy.

# **Certification**

You have 60 minutes to complete individual tests before system times out **Testing Attempts** 2 failures in same day = lock out to study for 24 hours 3rd failure=one to one coaching

4th failure=may not market for season

Questions are multiple choice or True & False. There are 30 Medicare General questions and 55 Plan specific. You must pass with 85% on each.

You will not be able to take a Plan specific test without either passing the Medicare General or providing a valid **AHIP Certificate.** 

# **Plan Specific Testing**

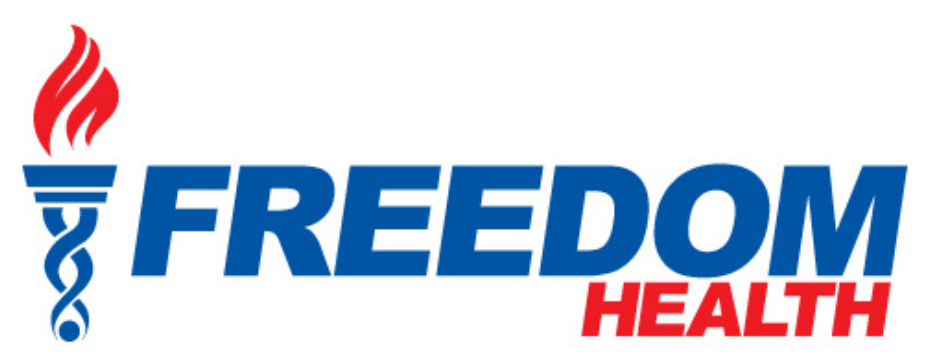

# Freedom Health Plan Training Information - Please review the attachments

Please review each Link before taking test:

Freedom Plan Specific Training

Medicare Marketing Guidelines

When you have reviewed the training material and are ready to begin the test, please Click below to Take Test.

You will be presented with testing based on your previous selections. You must pass with 85% on each test. You are allowed 2 attempts in 24 hours. You are allowed a 3rd attempt the next 24 hour period. If you have not successfully passed after 3 attempts, you will be contacted for alternative retraining and be allowed 1 final attempt.

I acknowledge I have received and I will comply with the Compliance Policies and Procedures, the Compliance Plan, Plan's Standards of Conduct and the MMG issued by CMS.

 $\Box$  I acknowledge I have read the Plan Specific Training material.

**Ready to Take Test** 

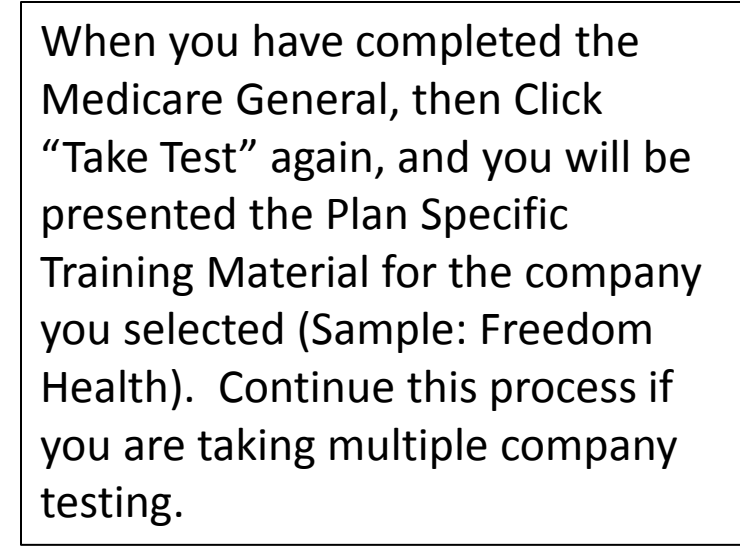

Training Materials, acknowledgement and click Ready to Take Test

# **Agent Home Page**

# 1-877-877-0539 https://vipagentsupport.com

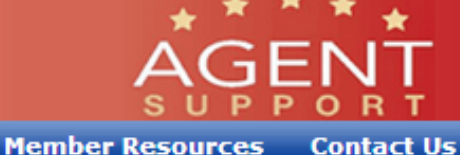

**Agent Tools Home Market Areas Plans & Products** 

Velcome : 0987654 !! You are Logged in as : Agent

#### **Ouick Links**

#### Home

#### Agent

Join Agency

View/Edit Profile

Complete / Print producer agreement

Complete / Update payment options

Complete / Update W9

#### **Certification**

**Take Test** 

#### **VIP Answers Online**

Create a Message View Received Messages View Sent Messages

#### **Announcements**

**View Announcements** 

**FAO** 

#### View FAO

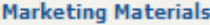

Order Materials Here **Online Enrollment Application View Document** 

#### **Administration**

Change Password Compliance Documents

#### **Reports**

Agent Statement

# **Welcome CSTest CSTest!**

2015 Certification is now available !

#### **Agent ID is: Q987654**

2015-General Test Certification #: 201446240/Score 100.00 %

2015-Freedom Test Certification #: 201446242/Score 100.00 %

2015-Optimum Test Certification #: 201446314/Score 100.00 %

# **Clearance To Market**

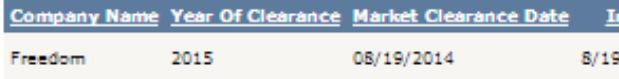

# **Agent News**

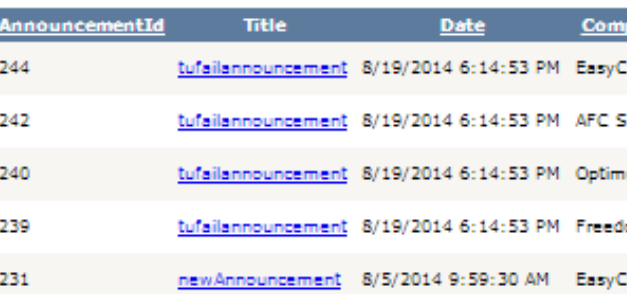

#### Your Contracted Agency is:

**Name: Test Chrissy** 

**Address** Your homepage will have your Email: certification confirmation number, test scores, Clearance to Market, Announcements and contracted agency inse contact info.

You do not need to send anything to your agency. They have access to your scores and confirmation information. You can now use the support services on the left such as internal inquiries with plan support staff, view/order materials, online enrollment application, etc.

# Welcome!

# Agent Services 1-877-877-0539 Monday - Friday 8:00am - 8:00pm Saturday & Sunday 8:30am - 5:00pm during AEP